# YOUTECH

## Gruppo di continuità VulTech® UPS1050VA-PRO / UPS1500VA-PRO / UPS2000VA-PRO

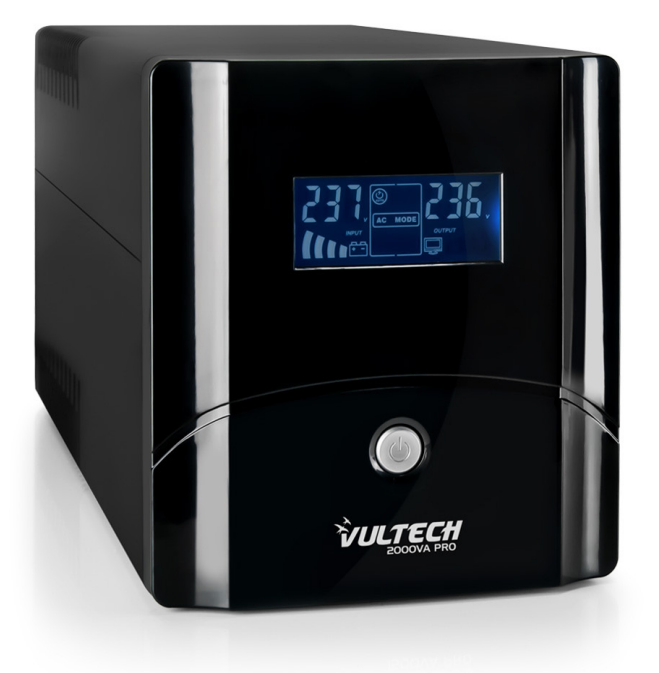

**MANUALE DI ISTRUZIONI**

**www.vultech.it**

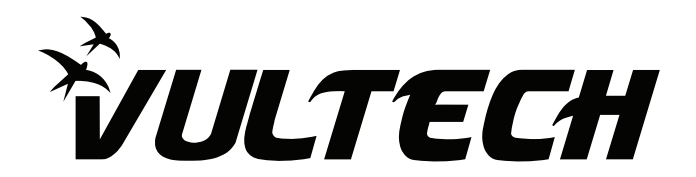

# MANUALE DI ISTRUZIONI

Gruppo Di Continuità VulTech® UPS1050VA-PRO / UPS1500VA-PRO / UPS2000VA-PRO

### **AVVERTENZE PER LA SICUREZZA**

- Leggere attentamente e completamente questo manuale prima di installare ed utilizzare il gruppo di continuità.
- Conservare con cura questo manuale e consultarlo sempre prima di operare sull'UPS.
- Non rimuovere il coperchio: può essere causa di shock elettrico. L'UPS presenta parti interne sotto tensione che sono potenzialmente pericolose e possono provocare lesioni o morte per shock elettrico.
- L'UPS non ha parti interne soggette a manutenzione da parte dell'utente. Interventi tecnici di qualsiasi tipo devono essere compiuti solo da personale tecnico specializzato ed autorizzato. In caso contrario VulTech® declina ogni sua responsabilità.
- Avviso per il personale tecnico autorizzato alla manutenzione: anche dopo aver spento l'UPS e averlo scollegato dalla rete elettrica, le parti interne sono ancora in tensione, essendo collegate alle batterie, e quindi pericolose. Prima di effettuare qualsiasi tipo di riparazione o manutenzione, scollegare le batterie, staccando il cavo rosso (positivo) dal polo positivo della batteria a cui è collegato.
- Il collegamento a terra dell'UPS secondo le norme vigenti è obbligatorio. La presa di rete elettrica a cui è collegato l'UPS deve essere dotata di connessione a terra. In caso di assenza della rete elettrica (cioè durante il funzionamento in modo Batteria), non staccare il cavo di alimentazione. In caso contrario non è garantita la continuità di terra alle utenze collegate.

### **INTRODUZIONE**

Grazie per aver acquistato l'UPS VulTech®

PRO SERIES VulTech®, è un gruppo di continuità, di tipo LINE INTERACTIVE,

realizzato appositamente per proteggere il computer da qualsiasi avaria della rete elettrica (black-out, sottotensioni, sovratensioni, microinterruzioni), causa dei frequenti danneggiamenti di Hardware e Software.

Quando è presente la tensione di rete elettrica, l'UPS filtra i disturbi frequentemente presenti sulla linea elettrica (tensioni, interferenze etc.) preservando in tal modo i dispositivi collegati alla sua uscita. In caso di avaria della rete elettrica, l'UPS continua ad alimentare le apparecchiature protette.

Gli UPS VulTech® sono soggetti a continui sviluppi e migliorie. Di conseguenza il seguente prodotto può differire lievemente, in alcuni dettagli, da quanto descritto nel presente manuale.

Questo manuale è relativo ai seguenti modelli:

-UPS1050VA-PRO -UPS1500VA-PRO -UPS2000VA-PRO

### **COLLOCAZIONE E POSIZIONAMENTO**

Al ricevimento dell'UPS, si consiglia di togliere subito l'imballo e di controllare lo stato dell'UPS. Si consiglia di prestare attenzione ai punti seguenti per la scelta di una corretta collocazione dell'UPS:

- L'UPS è progettato per operare in ambienti chiusi (come ad esempio gli uffici). Si consiglia perciò d'installarlo in un luogo privo di umidità, polvere e fumo.
- Durante il normale funzionamento l'UPS emette una quantità minima di calore. È perciò necessario lasciare uno spazio libero di almeno 20 cm sia lateralmente che sul retro dell'UPS per permetterne una sufficiente areazione.
- Non ostruire le fessure o i fori di ventilazione.
- Non inserire oggetti o versare liquidi nei fori di ventilazione.
- Non appoggiare alcun oggetto sopra l'UPS.
- Non avvicinare liquidi, gas infiammabili o sostanze corrosive.
- Installare l'UPS su superfici piane non inclinate.
- Non esporre l'UPS alla luce diretta del sole.

#### **DESCRIZIONI**

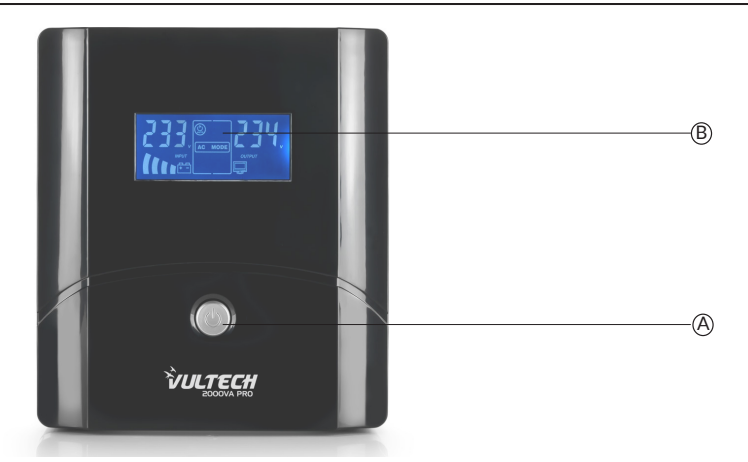

#### **Sul pannello frontale :**

- A Pulsante ON/OFF: permette di accendere e spegnere l'UPS.
- B Display LCD: per controllare lo stato e il funzionamento dell'UPS.

#### **Display LCD:**

- 1 **AC Mode**: valore voltaggio AC (ingresso).
- 2 **DC Mode:** valore voltaggio DC (uscita).
- 3 **Livello batteria**: indica il valore di carica della batteria.
- 4 **Livello Overload**: indica il valore di assorbimento dell'UPS (carico nominale).

5 - **BACKUP Mode**: indica che l'UPS sta alimentando i dispositivi connessi con le batterie interne. Verrà visualizzato in caso di interruzione della rete elettrica.

6 - **NORMAL Mode**: indica il funzionamento in modalità normale. In tal caso l'UPS alimenta i dispositivi collegati filtrando e stabilizzando le tensioni in uscita.

7 - **Funzione Avvio Automatico**: indica la funzione grazie alla quale è possibile chiedere all'UPS, nel caso dovesse raggiungere la condizione di fine autonomia, di avviare nuovamente i dispositivi collegati al rientro della rete domestica.

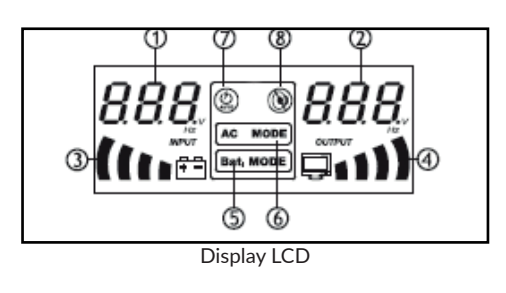

8 - **Mod Silent:** indica la modalità silenziosa. Per attivarla, basta una lieve pressione del tasto ON/OFF quando l'UPS entra in modalità BACKUP. In tal modo, l'UPS non emetterà alcun segnale acustico, tranne in caso di Overload e Fine Autonomia.

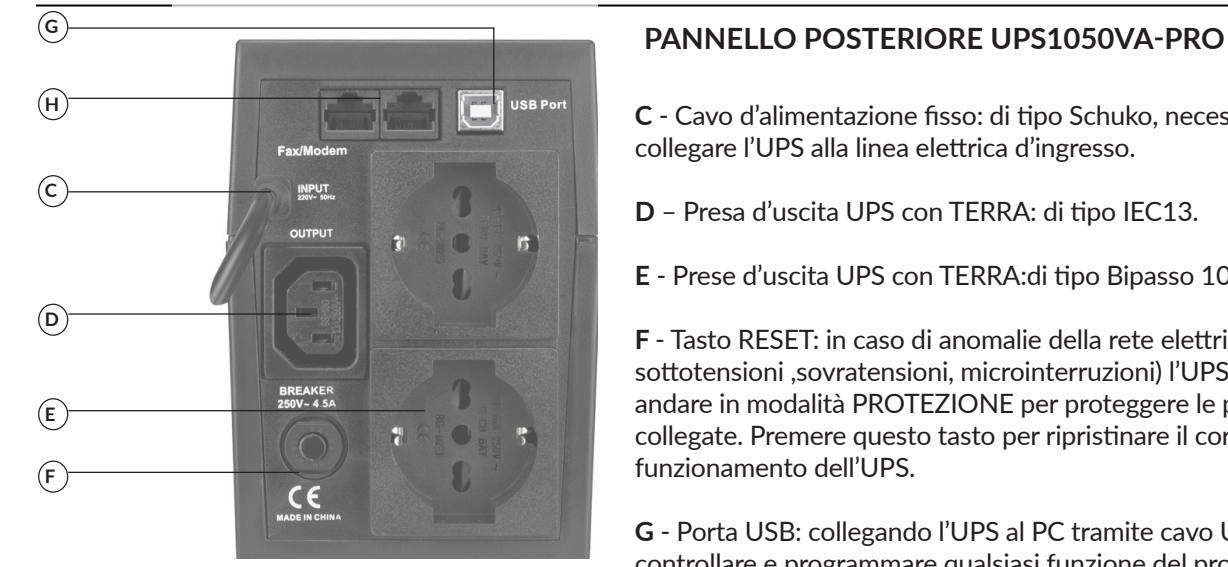

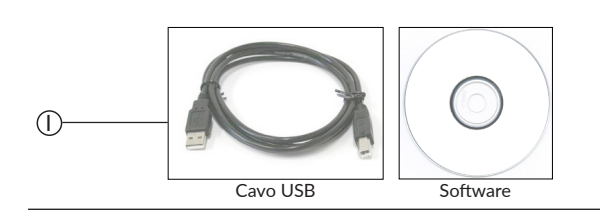

**C** - Cavo d'alimentazione fisso: di tipo Schuko, necessario per collegare l'UPS alla linea elettrica d'ingresso.

- **D** Presa d'uscita UPS con TERRA: di tipo IEC13.
- **E** Prese d'uscita UPS con TERRA:di tipo Bipasso 10-16A/Schuko.

**F** - Tasto RESET: in caso di anomalie della rete elettrica (black-out, sottotensioni ,sovratensioni, microinterruzioni) l'UPS potrebbe andare in modalità PROTEZIONE per proteggere le periferiche collegate. Premere questo tasto per ripristinare il corretto funzionamento dell'UPS.

**G** - Porta USB: collegando l'UPS al PC tramite cavo USB è possibile controllare e programmare qualsiasi funzione del prodotto tramite software.

**H** – Porte RJ-11: per proteggere e filtrare una linea telefonica o ADSL.

 **I** - Cavo USB e CD software inclusi nella confezione. (UPS1050VA-PRO / UPS1500VA-PRO / UPS2000VA-PRO)

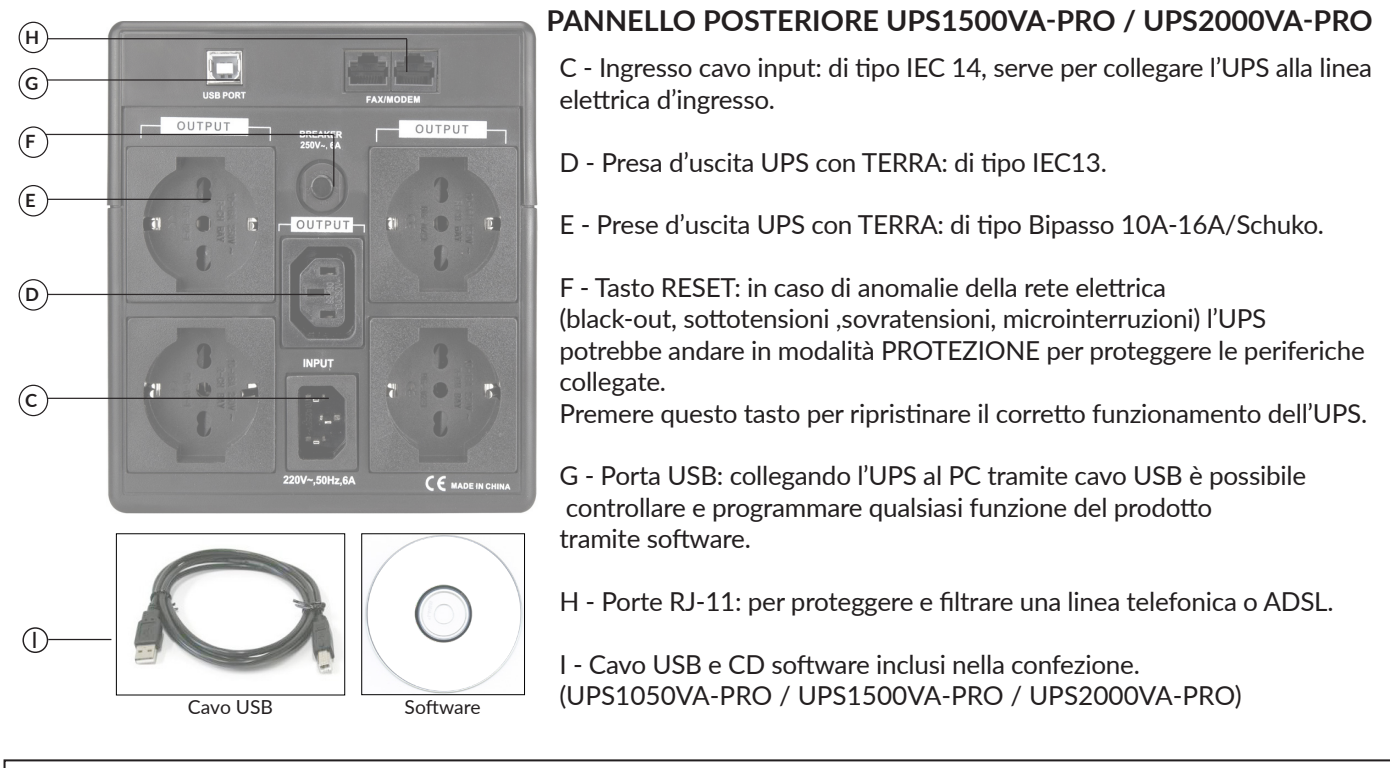

### **GESTIONE SOFTWARE**

L'UPS è dotato d'interfaccia USB, utilizzabile come porta di comunicazione con un Personal Computer. Tramite software, incluso nella confezione, sarà possibile avere maggiori informazioni riguardo lo stato dell'UPS e sarà possibile svolgere alcune funzioni importanti di seguito elencate:

- Programmare l'accensione e lo spegnimento dell'UPS e dei dispositivi ad esso collegati.
- Impostare il salvataggio di documenti e file prima dello spegnimento dell'UPS.
- Effettuare test di verifica dell'efficienza dell'UPS (affidabilità e longevità del gruppo batterie).
- Impostazioni parametri di avvertimento come l'invio di e-mail o SMS.
- Registro delle attività svolte dall'UPS.

E' possibile scaricare il software tramite il sito ufficiale **www.vultech.it**.

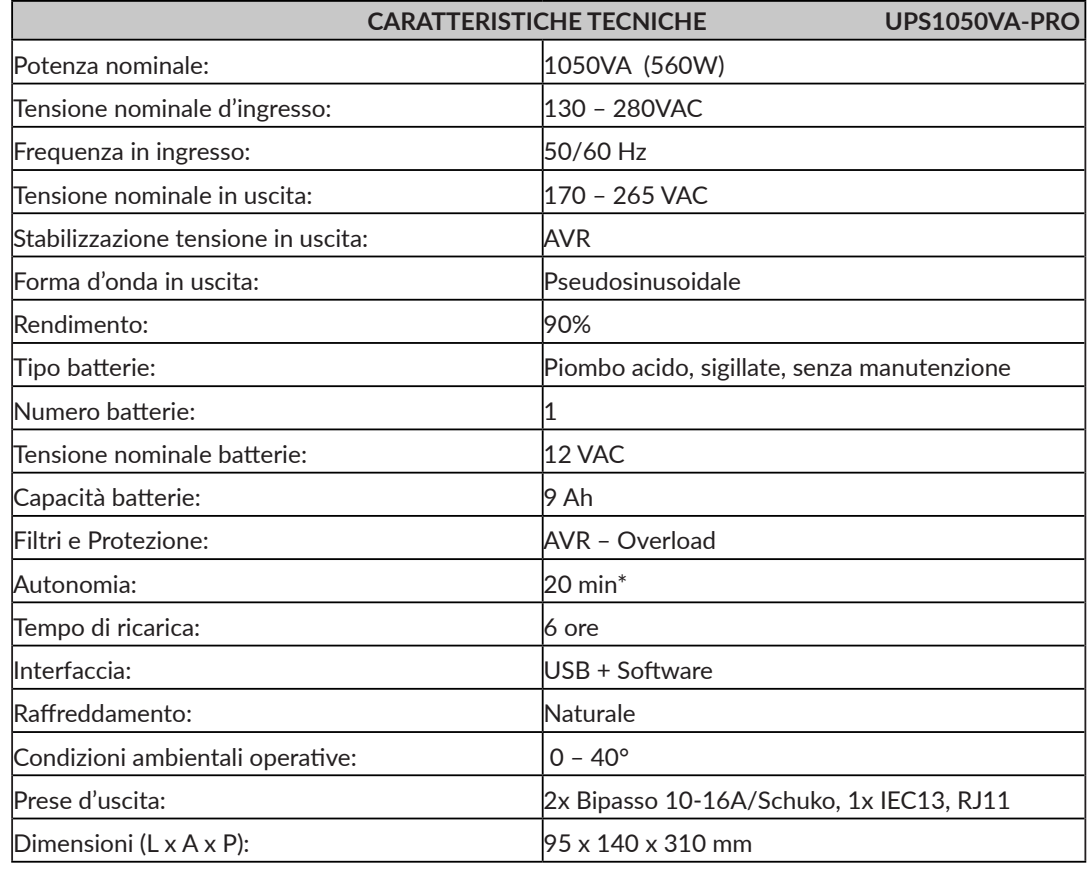

**\* La durata piò variare in base all'assorbimento delle periferiche collegate.**

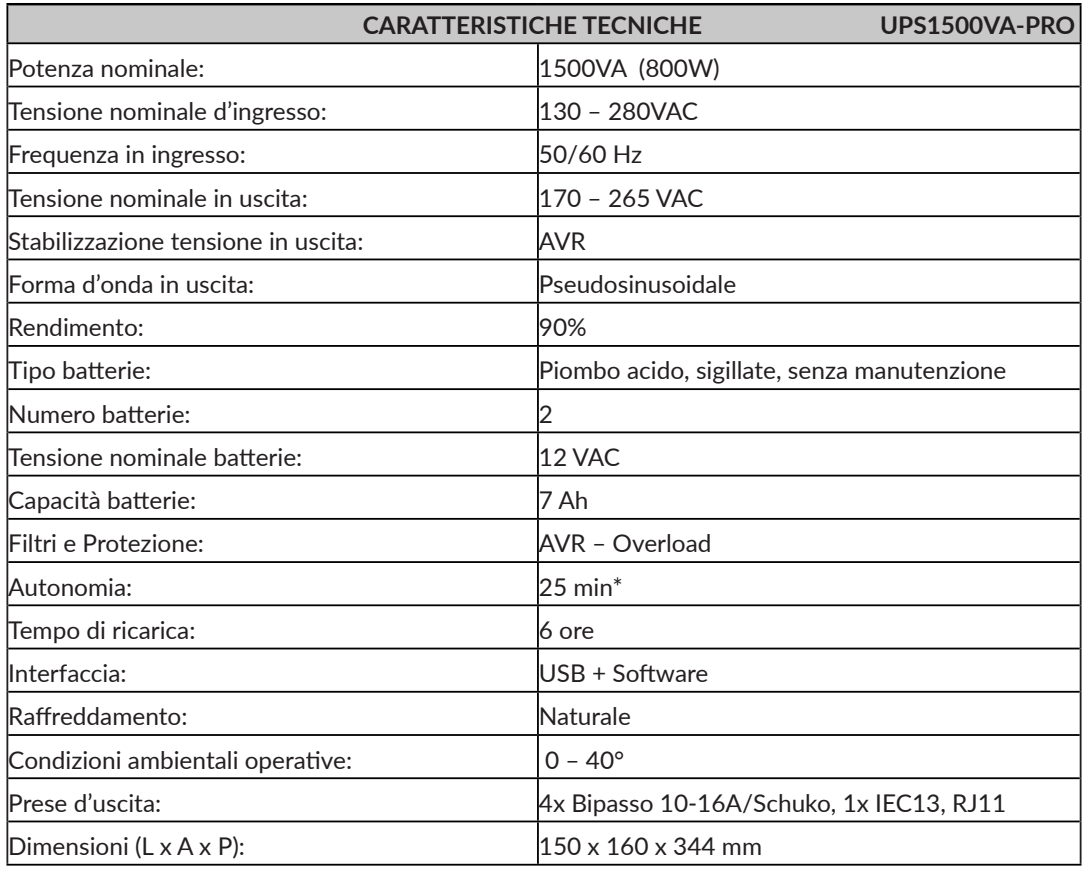

**\* La durata piò variare in base all'assorbimento delle periferiche collegate.**

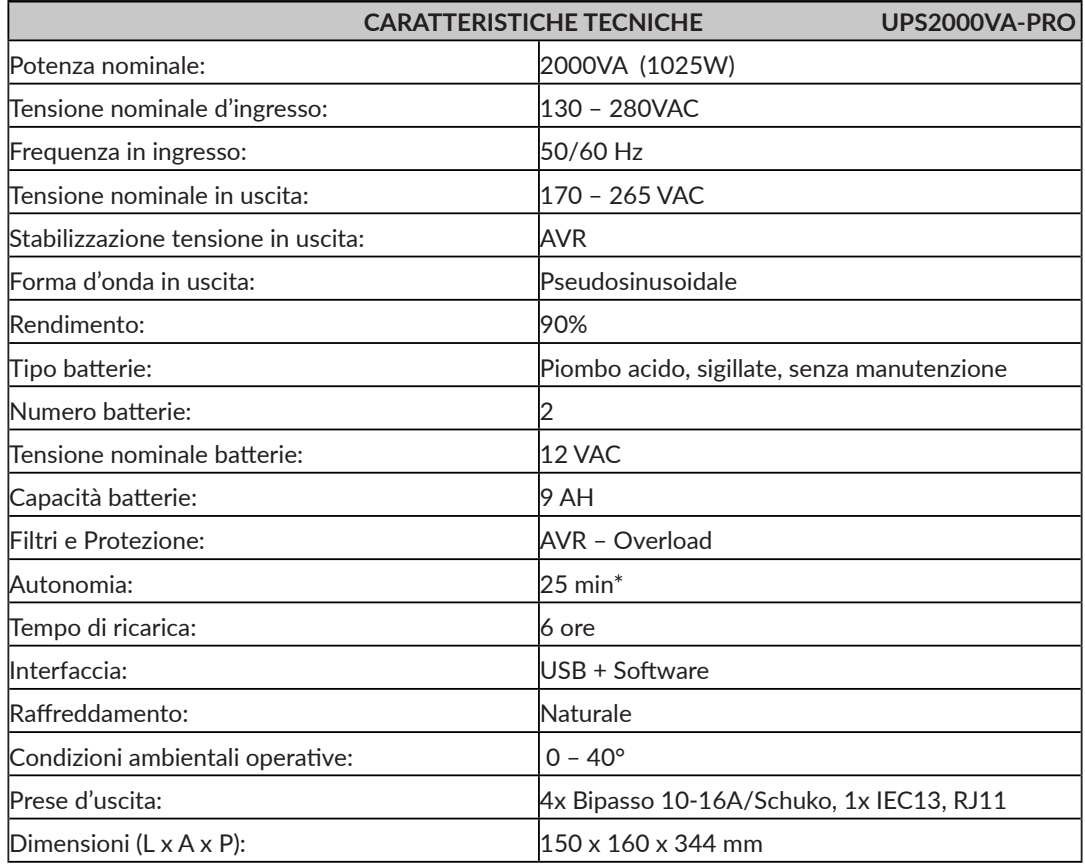

**\* La durata piò variare in base all'assorbimento delle periferiche collegate.**

#### **PRIMA ACCENSIONE**

La procedura è molto semplice. Si consiglia di seguire con attenzione i punti successivi per una maggiore sicurezza.

- 1 Spegnere i dispositivi (PC o altre apparecchiature elettroniche) che devono essere alimentati tramite l'UPS.
- 2 Collegare l'UPS a una presa di alimentazione elettrica. La presa di alimentazione scelta deve avere obbligatoriamente una connessione a terra secondo le norme vigenti. Verificare il collegamento a terra della presa e accertarsi della presenza della tensione di rete elettrica.
- 3 Premere per circa 2 secondi il pulsante ON/OFF sul pannello frontale. L'UPS emette una segnalazione acustica e il display LCD si illumina. Il dispositivo inizia così a lavorare in modalità NORMALE. Lasciare l'UPS acceso per almeno 6 ore e controllare sul display LCD lo stato di carica delle batterie.
- 4 Spengere l'UPS, premendo di nuovo il pulsante ON/OFF per circa 2 secondi.
- 5 Collegare i vari dispositivi alle prese d'uscita dell'UPS.
- 6 Riaccendere l'UPS. Controllare lo svolgimento della fase di accensione e accertarsi che non segnali alcuna anomalia. Accertarsi, inoltre, che tutti i dispositivi a esso collegati si siano accesi regolarmente.
- 7 Simulare un black-out interrompendo la tensione di rete elettrica in ingresso. L'UPS passa a funzionare nella modalità BACKUP: la spia Mod Battery dell'LCD si illumina e un breve segnale acustico di allarme viene emesso ogni 4 secondi.
- 8 Accertarsi che tutti i dispositivi alimentati dall'UPS stiano continuando a funzionare correttamente e che l'UPS non segnali nessuna anomalia.
- 9 Ripristinare la tensione di rete elettrica in ingresso. Dopo alcuni secondi, l'UPS ritorna nella modalità NORMALE.

### **FUNZIONAMENTO**

### **A) Modalità NORMALE:**

 È il modo tipico di funzionamento. Durante il funzionamento in modalità NORMALE l'UPS alimenta i dispositivi collegati filtrando e stabilizzando le tensioni in uscita e provvede, inoltre, a ricaricare le batterie interne mantenendo la carica a un livello ottimale. In tale modalità, il display LCD indica AC Mode ed è possibile controllare il valore del voltaggio della rete domestica in entrata (AC) e il valore del voltaggio in uscita (DC).

### **B) Modalità BACKUP:**

 Se durante il funzionamento in modalità NORMALE l'UPS rileva la condizione di assenza rete (dovuta a un black-out oppure ad una variazione dell'ampiezza della tensione di rete oltre le specifiche), allora esso passa dalla modalità NORMALE alla modalità BACKUP. In questo caso sono le batterie a fornire la potenza necessaria in uscita. Il display LCD segnala tale modalità con l'icona Mod Batt. Con questa modalità il valore del voltaggio della rete domestica in entrata (AC) non sarà disponibile, ma sarà possibile controllare il valore del voltaggio in uscita (DC). Sarà possibile anche controllare la percentuale di consumo delle batterie. Una volta ripristinata la tensione di rete, oppure quando l'ampiezza della tensione rientra all'interno delle specifiche, l'UPS ritorna a funzionare nella modalità NORMALE.

#### **C) Fine autonomia e riaccensione automatica:**

 L'UPS raggiunge la condizione di fine autonomia (o Low Battery) quando, durante il funzionamento in modalità BACKUP,

 le batterie sono scariche al punto da garantire soltanto alcuni minuti di autonomia. L'UPS avvisa l'utente della condizione di fine autonomia con l'emissione di un breve segnale acustico ogni secondo e con il contemporaneo lampeggio dell'icona "Livello Batteria". Se la linea elettrica non viene ripristinata entro alcuni minuti, allora l'UPS si spenge automaticamente, proteggendo così le batterie da una scarica troppo profonda. A questo punto l'UPS smette di erogare potenza in uscita ponendosi in uno stato di attesa. Al ritorno della linea elettrica l'UPS si riaccende automaticamente e dopo alcuni secondi ritorna a funzionare in modalità NORMALE alimentando nuovamente i dispositivi connessi (funzione avvio automatico). Dopo una scarica completa l'UPS avrà bisogno di circa 4 ore per ricaricare le batterie. La ricarica avviene automaticamente se l'UPS è acceso e funzionante in modalità NORMALE.

### **D) Funzione OVERLOAD:**

 È possibile controllare in qualsiasi momento sul display LCD le informazioni relative al livello Overload dell'UPS. Durante il funzionamento, se il carico in uscita (assorbimento) supera il valore di potenza nominale (condizione di Sovraccarico/Overload), l'UPS segnala la situazione critica con un bip continuo per avvisare dell'anomalia e potrebbe spegnersi automaticamente per proteggersi da eventuali danni. In tal caso l'utente dovrà riportare la potenza all'interno delle specifiche richieste, scollegando i dispositivi che generano la condizione di Sovraccarico/Overload.

**Non applicare all'UPS un carico maggiore del valore nominale di targa (vedere tabella CARATTERISTICHE TECNICHE ), in quanto può esserne danneggiato. In tal caso vengono a decadere le condizioni di garanzia.**

#### **MANUTENZIONE DELLE BATTERIE**

Se si prevede di NON utilizzare l'UPS per un lungo periodo di tempo, assicurarsi che le batterie siano completamente cariche prima di lasciarlo inattivo.

Se il prodotto è stato inattivo per più di 3 mesi, svolgere la procedura di prima accensione descritta nel relativo capitolo di questo manuale prima di riutilizzarlo normalmente.

Nota Bene: per preservare la corretta funzione del prodotto, le batterie dovrebbero essere ricaricate almeno 1 volta al mese. Si ricorda che l'UPS ricarica le batterie automaticamente se è acceso e funzionante in modalità NORMALE.

La durata delle batterie dipende fortemente dalla temperatura dell'ambiente di lavoro, oltre ad altri fattori quali il numero di cicli di carica/scarica, la profondità delle scariche e l'umidità.

#### **SOSTITUZIONE DELLE BATTERIE**

La sostituzione delle batterie deve essere fatta solo da personale tecnico specializzato e autorizzato. Si consiglia di seguire con attenzione i punti successivi:

- Spegnere l'UPS e scollegare la linea elettrica d'ingresso.

- Svitare le 4 viti che si trovano sul lato inferiore dell'UPS. Rimuovere la parte superiore dell' UPS per accedere alla batteria.
- Disconnettere i cavi ed estrarre delicatamente la batteria.
- La nuova batteria deve essere dello stesso tipo dell'originale.
- Inserire la nuova batteria e collegarla analogamente alla batteria originale.
- Rimontare l'UPS.

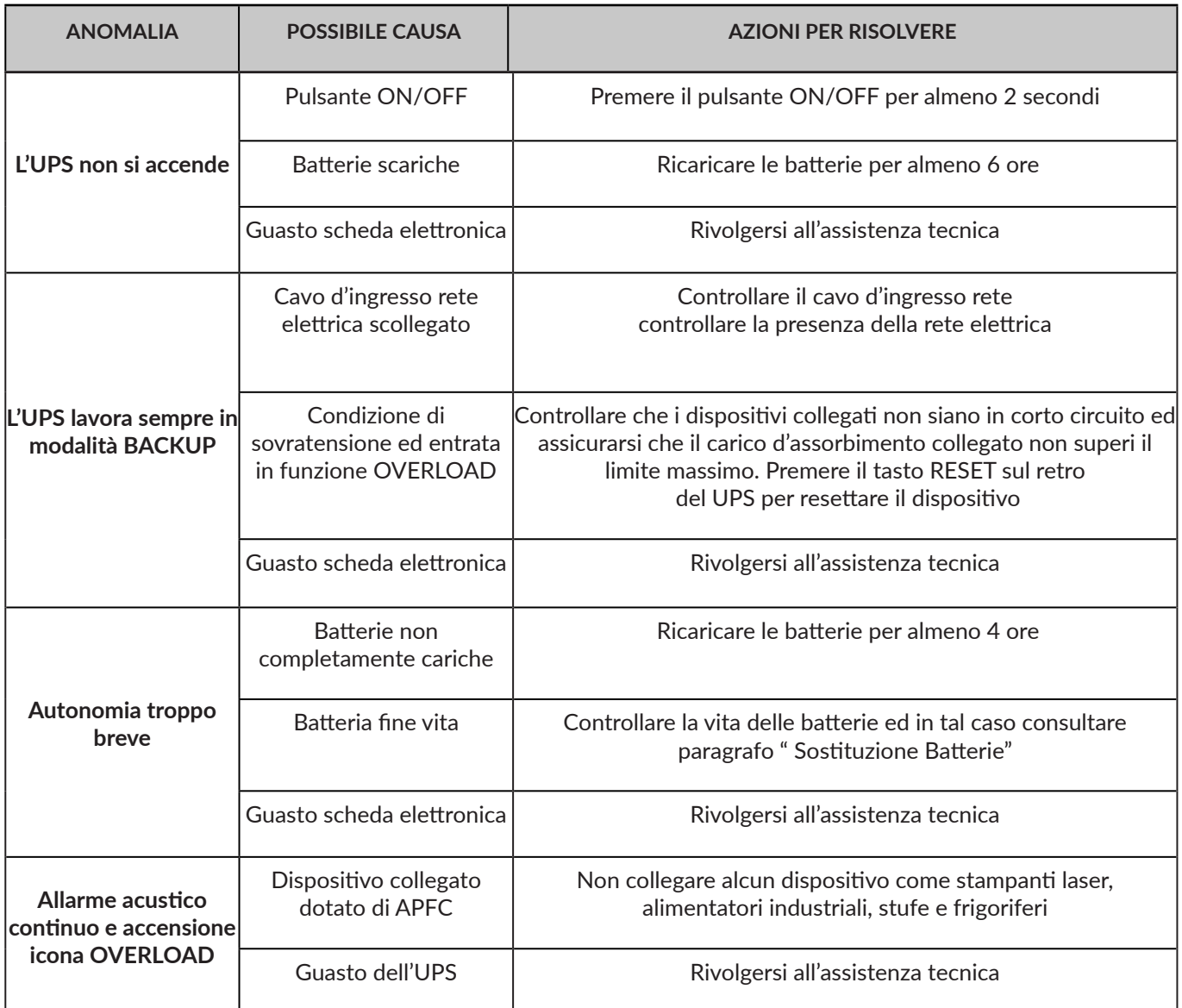

**SE LE ANOMALIE DESCRITTE CONTINUANO A PERSISTERE NONOSTANTE LE AZIONI SVOLTE, SI PREGA DI CONSULTARE IL SITO WEB WWW.VULTECH.IT PER RICHIEDERE ASSISTENZA E SUPPORTO TECNICO**

#### **NOTA BENE: PRIMA DI EFFETTUARE QUALSIASI MANUTENZIONE, RICORDARSI DI SCOLLEGARE L'UPS DALLA RETE DOMESTICA, E CHE SIA SPENTO.**

Pulire le superfici esterne usando un panno leggermente umido solo con acqua. Se l'UPS opera in un ambiente insolitamente polveroso o sporco, rimuovere la polvere dalle feritoie.

Prima di riaccendere l'UPS accertarsi che sia perfettamente asciutto.

Se accidentalmente del liquido penetrasse all'interno, non riattivare l'UPS e consultare immediatamente il personale autorizzato per l'assistenza.

#### **SMALTIMENTO**

I dispositivi elettronici sono materiali riciclabili e non devono essere smaltiti tra i rifiuti domestici.

Alla fine della sua durata in servizio, il prodotto deve essere smaltito in conformità alle disposizioni di legge vigenti, riguardanti RAEE (Rifiuti da Apparecchiature Elettriche ed Elettroniche).

Prima dello smaltimento, consultare un tecnico qualificato.

#### **GARANZIA**

- Garanzia limitata sull'hardware: VulTech® garantisce che il prodotto acquistando sarà privo di difetti dei materiali e di produzione per il periodo di 2 anni a decorrere della data di acquisto. Fatta eccezione per quanto proibito dalla legge in vigore,

la presente garanzia non è trasferibile ed è limitata all'acquirente originale.

- Condizioni Generali di Garanzia: VulTech® garantisce tutti i prodotti per un periodo di 2 anni a decorrere dalla data di acquisto del prodotto. Saranno accettati in garanzia solamente prodotti accompagnati da uno scontrino fiscale o fattura di acquisto. Ove necessario dovrà comparire in quest'ultimo

il seriale del prodotto in questione. La presente garanzia non copre problemi o danni causati da: 1) incidente, abuso, applicazione impropria, riparazione, modificato o disassemblaggio non autorizzato 2) operazione impropria di manutenzione 3) Utilizzo di accessori non forniti da VulTech® quali ad esempio: Batterie di ricambio. Prima di presentare una richiesta di garanzia, si raccomanda di visitare per ulteriori informazioni la sezione relativa all'assistenza tecnica al sito web www.vultech.it/garanzia.

- Esclusione di responsabilità: VULTECH® NON SARA' RESPONSABILE PER ALCUN DANNO SPECIALE, INDIRETTO, INCIDENTALE O CONSEQUENZIALE DI QUALSIASI GENERE, COMPRESE PERDITE DI PROFITTI INTROITI O DI DATI (SIA DIRETTAMENTE CHE INDIRETTAMENTE) O PERDITE COMMERCIALI PER LA VIOLAZIONE DI QUALCHE GARANZIA ESPLICITA O IMPLICITA SUL PRODOTTO ACQUISTATO

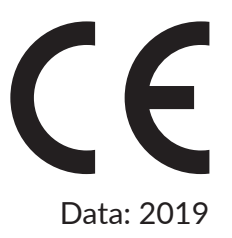